# **Fork the Patternfly Elements Repo**

#### Create a new fork

Create fork

A fork is a copy of a repository. Forking a repository allows you to freely experiment with changes without affecting the original project. View existing forks.

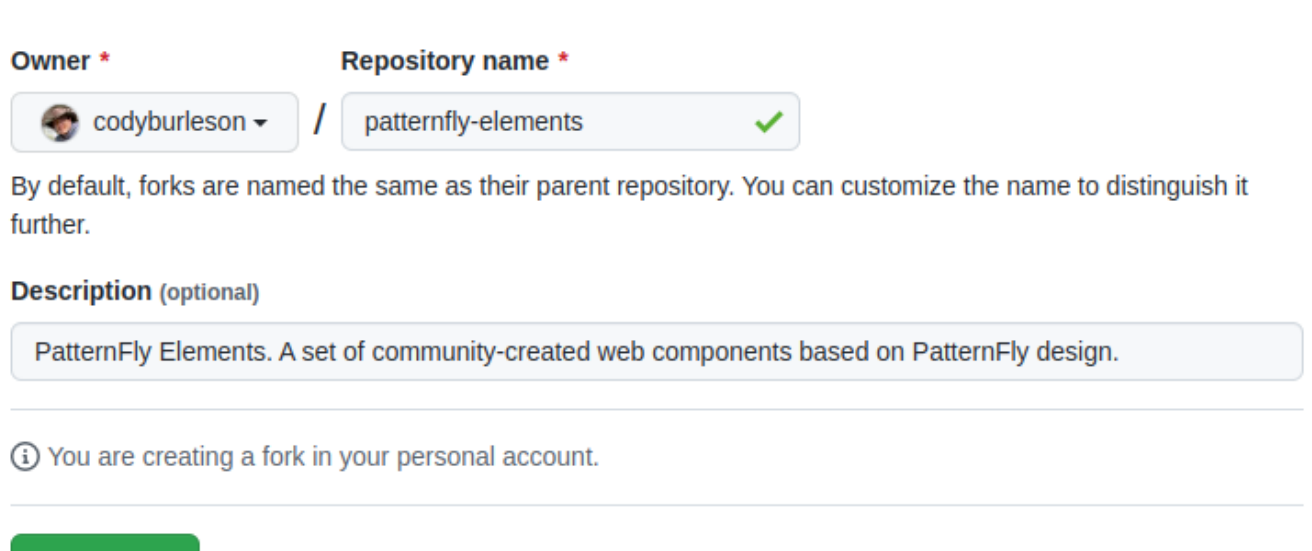

## **Clone the Forked Repo**

```
dev@dev-vbox:~/repos$ git clone git@github.com:codyburleson/patternfly-elements.git
Cloning into 'patternfly-elements'...
remote: Enumerating objects: 72653, done.
remote: Counting objects: 100% (1435/1435), done.
remote: Compressing objects: 100% (638/638), done.
remote: Total 72653 (delta 862), reused 1202 (delta 772), pack-reused 71218
Receiving objects: 100% (72653/72653), 244.58 MiB | 4.98 MiB/s, done.
Resolving deltas: 100% (56025/56025), done.
dev@dev-vbox:~/repos$
```
### **Install Package Dependencies and Run Dev**

```
cd patternfly-elements
npm ci
```
## **Create Branch - preview**

# **Launch VS Code and Continue with Terminal in VS Code**

Launch VS Code...

Run in DEV mode... code . npm run dev

Navigate to pfe-card demo...

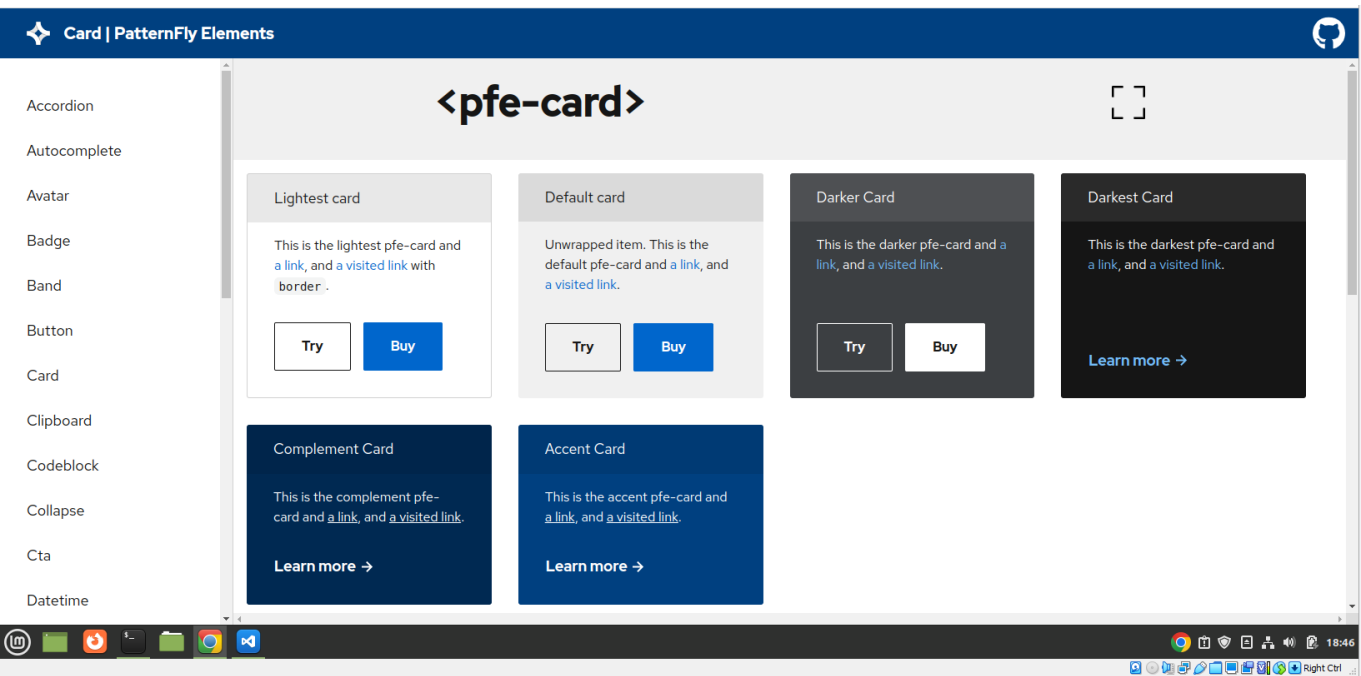

Open elements/pfe-card/pfe-card.ts

Add an acid test, <p>HELLO WORLD</p>, into the card body...

```
return html`
   return html`
      <div class="pfe-card__header ${classMap(classes)}" part="header">
```

```
<slot name="header"></slot>
         <slot name="pfe-card--header"></slot>
       \langle/div\rangle<div class="pfe-card__body ${classMap(classes)}" part="body">
         <p>HELLO WORLD!</p>
         <slot></slot>
       \langle/div\rangle<div class="pfe-card__footer ${classMap(classes)}" part="footer">
         <slot name="footer"></slot>
         <slot name="pfe-card--footer"></slot>
       \langle/div\rangle\ddot{ };
\frac{1}{2}
```
Save the page.

Refresh the browser.

The cards are unchanged. The component . ts file is not being watched.

```
Cancel the dev server (CTRL + C)
```
Try again, this time with:

npm start

The change is now visible, of course...

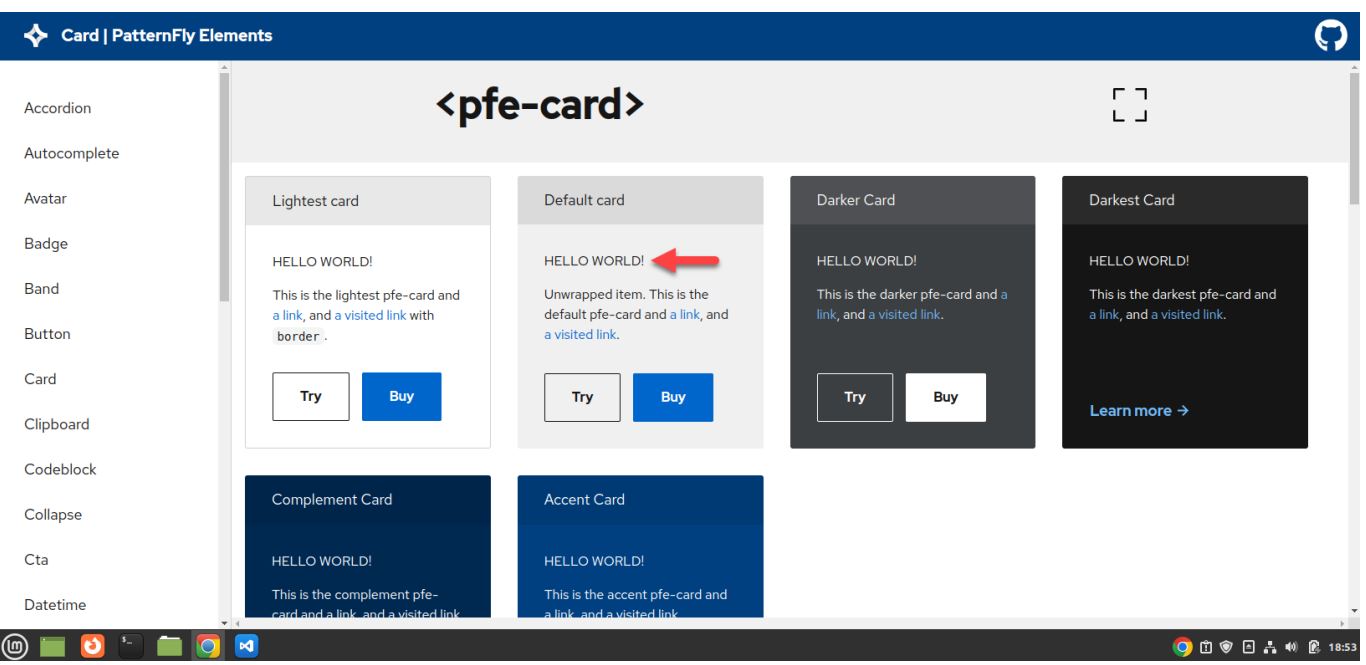

Let's make another change of HELLO WORLD to GOODBYE WORLD and save the .ts file.

No change. The .ts file is not being watched.

Node v16.15.1 Linux Mint 20.3 (running in Oracle VirtualBox 6.1 from Windows 10) Chrome Version 103.0.5060.134 (Official Build) (64-bit)